## *Справочная правовая система «Консультант Плюс»*

## Цель занятия

• Знакомство с системами семейства «Консультант плюс», работа в программе «Консультант плюс» (интернет версия).

# Задачи:

- Назначение и возможности программы.
- Состав систем семейства «Консультант Плюс» по законодательству РФ.
- Пополнение системы «Консультант Плюс».
- Запуск программы «Консультант Плюс».
- Работа в программе «Консультант Плюс»

## *Ответьте, пожалуйста, на вопросы*

- 1. Что такое справочно-правовая система (информационно-правовая система)
- 2. Основным назначением справочно-правовых систем является
- 3. Основные задачи, решаемые с помощью СПС
- 4. Основные СПС в Российской Федерации
- 5. Свойства СПС
- 6. Классификация СПС

### *1.1. Назначение и возможности программы*

*• Консультант Плюс* – это современная справочная система, обеспечивающая большое количество возможностей и удобств при работе с текстовыми правовыми документами.

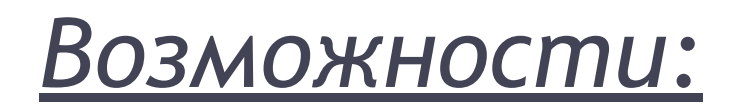

- Добывание, хранение и систематизация вышедших и выходящих документов;
- Быстрый поиск нужного документа в нужный момент времени;
- Получение новых документов, внесение изменений и дополнений в старые.

### *В программе применяются*

### *технологии*

- **• Многоуровневый рубрикатор**, базирующийся на общеправовом классификаторе отраслей законодательства.
- **• Папки документов**, в которых пользователь может сохранять подборки документов, например по тематикам, производить их объединение или пересечение.
- **• Гипертекстовые ссылки** позволяют отслеживать взаимосвязи между документами и их редакциями. Щелкнув по гипертекстовой ссылке, можно перейти в текст другого документа.

Гипертекстовые ссылки бывают:

- *• Прямые (респонденты)* документы, на которые действует просматриваемый документ.
- *• Обратные (корреспонденты)* документы, которые действуют на просматриваемый документ.

## *1.2. Состав систем семейства «Консультант Плюс» по законодательству Российской Федерации*

#### *Консультант Плюс: Эксперт*

Все нормативные акты РФ. Правовые акты разъяснительного характера. Правоприменительный акт.

#### *Консультант Плюс: Версия Проф*

Все нормативные акты РФ. Правовые акты разъяснительного характера, кроме узкоспециальных.

#### *Консультант Плюс: Российское законодательство*

Все нормативные акты РФ общего значения. Важнейшие правовые акты разъяснительного характера.

#### *Раздел* **Нормативные документы** *системы Консультант Бухгалтер*

Нормативные документы по бухучету и налогообложению РФ. Документы, используемые при рассмотрении вопросов в бухгалтерской  $\frac{1}{2}$ 

### *1.3. Пополнение системы «Консультант Плюс»*

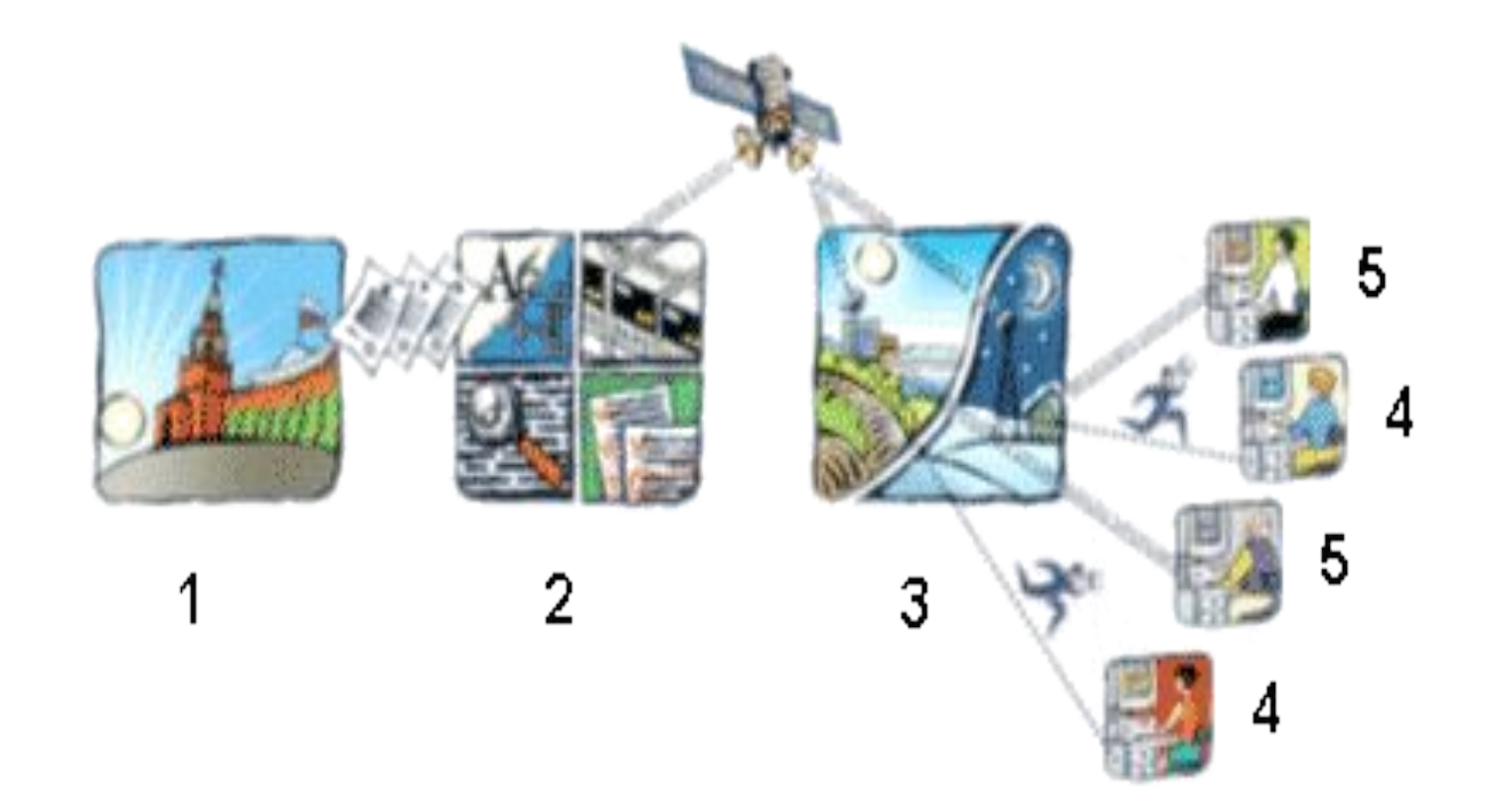

**Органы власти и управления.** Заключено более 50 прямых договоров об информационном обмене между АО «Консультант Плюс» и органами власти и управления, согласно которым новые документы немедленно передаются в АО «Консультант Плюс».

#### **АО «Консультант Плюс».**

Здесь полученные документы подвергаются юридической обработке, в результате которой определяется место документа в тематической классификации, дается подробная справка о документе, устанавливаются связи между документами, составляются новые редакции документов, добавляются примечания в тексте и примечания в документе, устанавливается его статус:**действует, был изменен, утратил силу, недействующая редакция, не применяется.** Также проверяется текст документа на соответствие оригиналу. В результате этой работы формируется файл пополнения, который ежедневно в 13:00 передается во все регионы страны по каналам связи.

### **Региональные представительства АО «Консультант Плюс».**

Представительства занимаются доставкой информации до конечного пользователя: либо курьером (4), либо по телефонной линии (5). Кроме этого представительства выполняют техническое и информационное обслуживание клиентов.

### 4) и 5) **Персональные компьютеры конечных пользователей.**

*Пользователи:* юристы, экономисты, менеджеры, землеустроители и другие специалисты.

## *1.4. Запуск программы*

*Рабочий стол ® Браузер ® http://www.consulta nt.ru/ ®Некоммерческая интернет версия ®Начать работу .*

# **Быстрый поиск документа по известным реквизитам**

# Пример №1

- Найдите Постановление Правительства РФ от 15.06.2007 N 375 "Об утверждении Положения об особенностях порядка исчисления пособий по временной нетрудоспособности, по беременности и родам гражданам, подлежащим обязательному социальному страхованию" в следующих трех случаях:
- 1) если известны номер и примерная дата принятия документа
- 2) если известны номер и вид документа;
- 3) если известны номер и орган, принявший этот документ.

### 1) если известны номер и примерная дата принятия документа

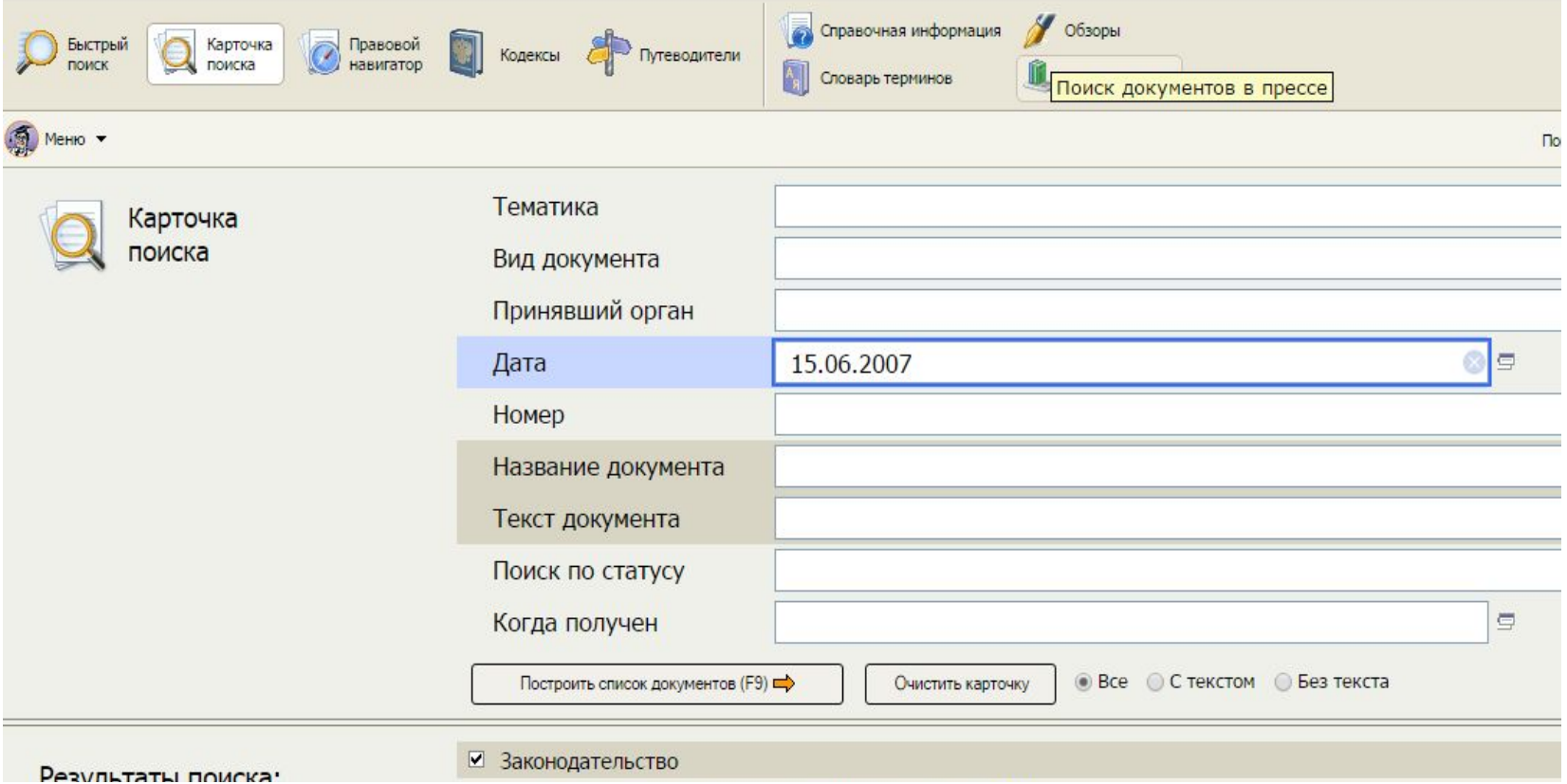

### 2) если известны номер и вид документа

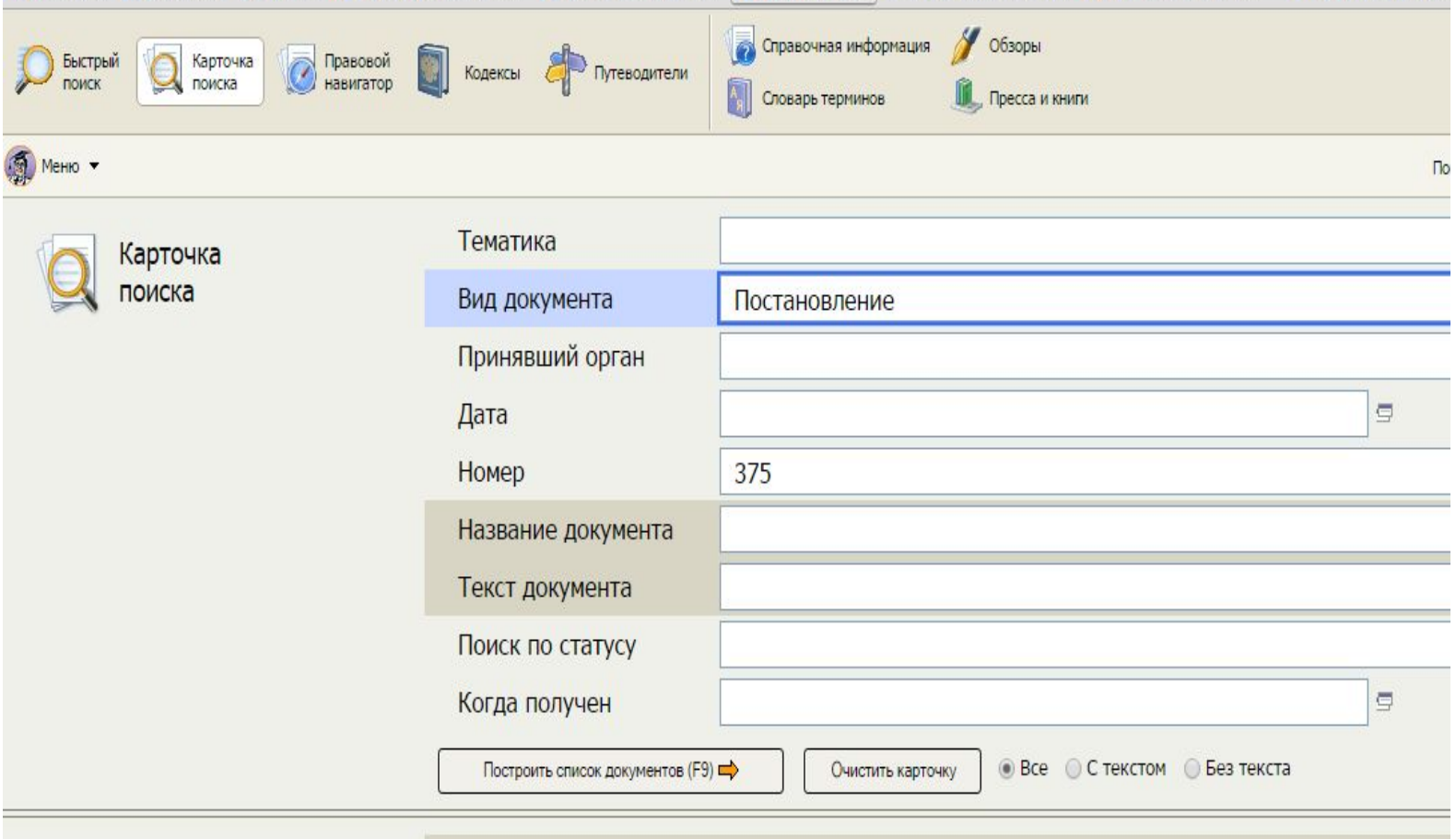

### 3) если известны номер и орган, принявший этот документ

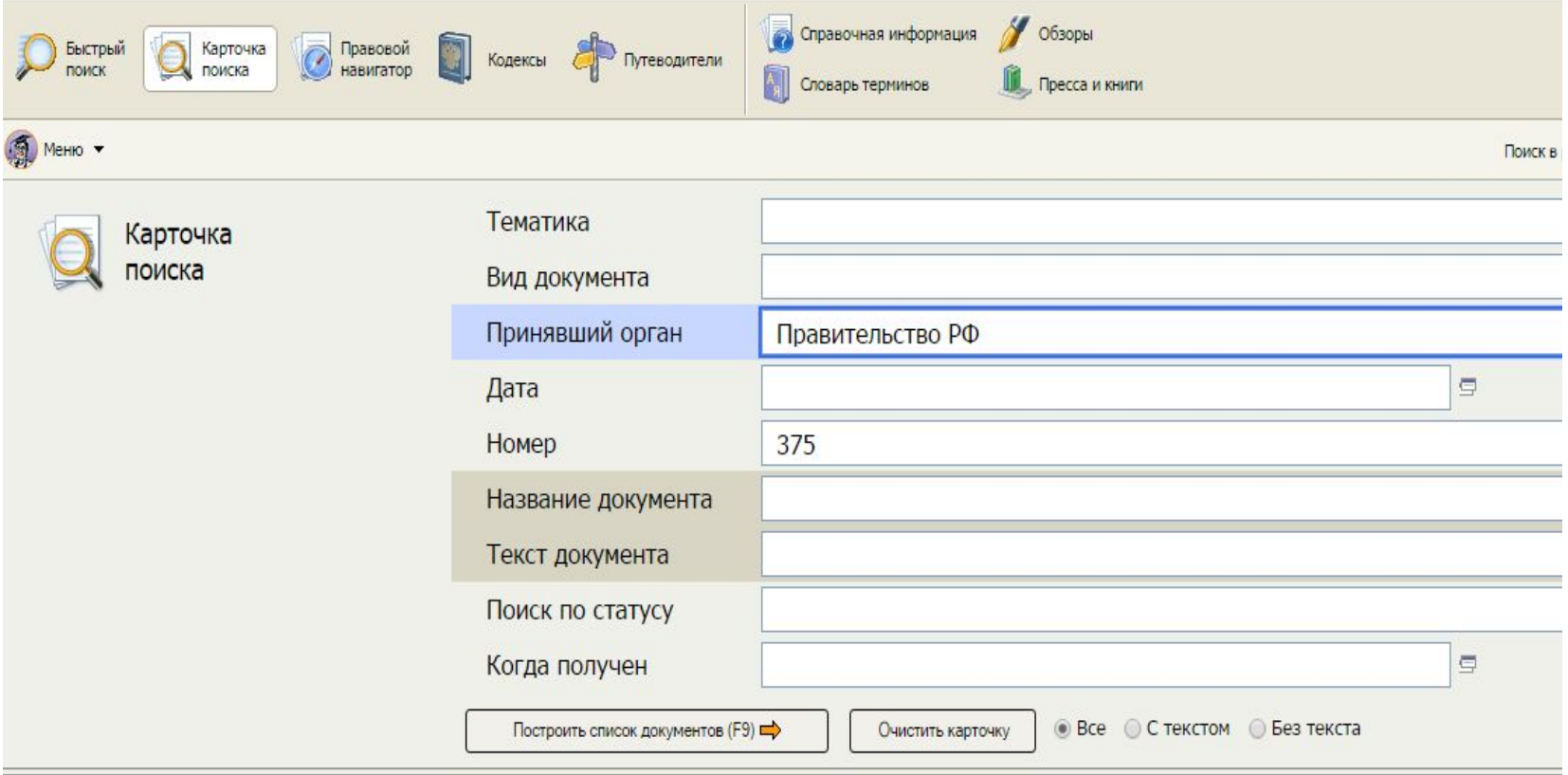

# *Пример №2*

- Найдите письмо Роструда от 23.06.2006 N 948-6 <Исправление ошибок в трудовой книжке> в следующих трех случаях:
- 1) если известен номер этого документа;
- 2) если известна дата принятия и орган, принявший этот документ;
- 3) если известно название этого документа.

# **Быстрый поиск документа без известных реквизитов**

# *Пример 1*

Необходимо найти документы, в которых содержится информация о правилах регистрации счетов- фактур с исправлениями.

*Технология выполнения:*

- 1. Выбрать вкладку Карточка поиска.
- 2. В поле Текст документа ввести Регистрация счетов-фактур с исправлениями.
- 3. Построить список документов.
- 4. Открыть документ.

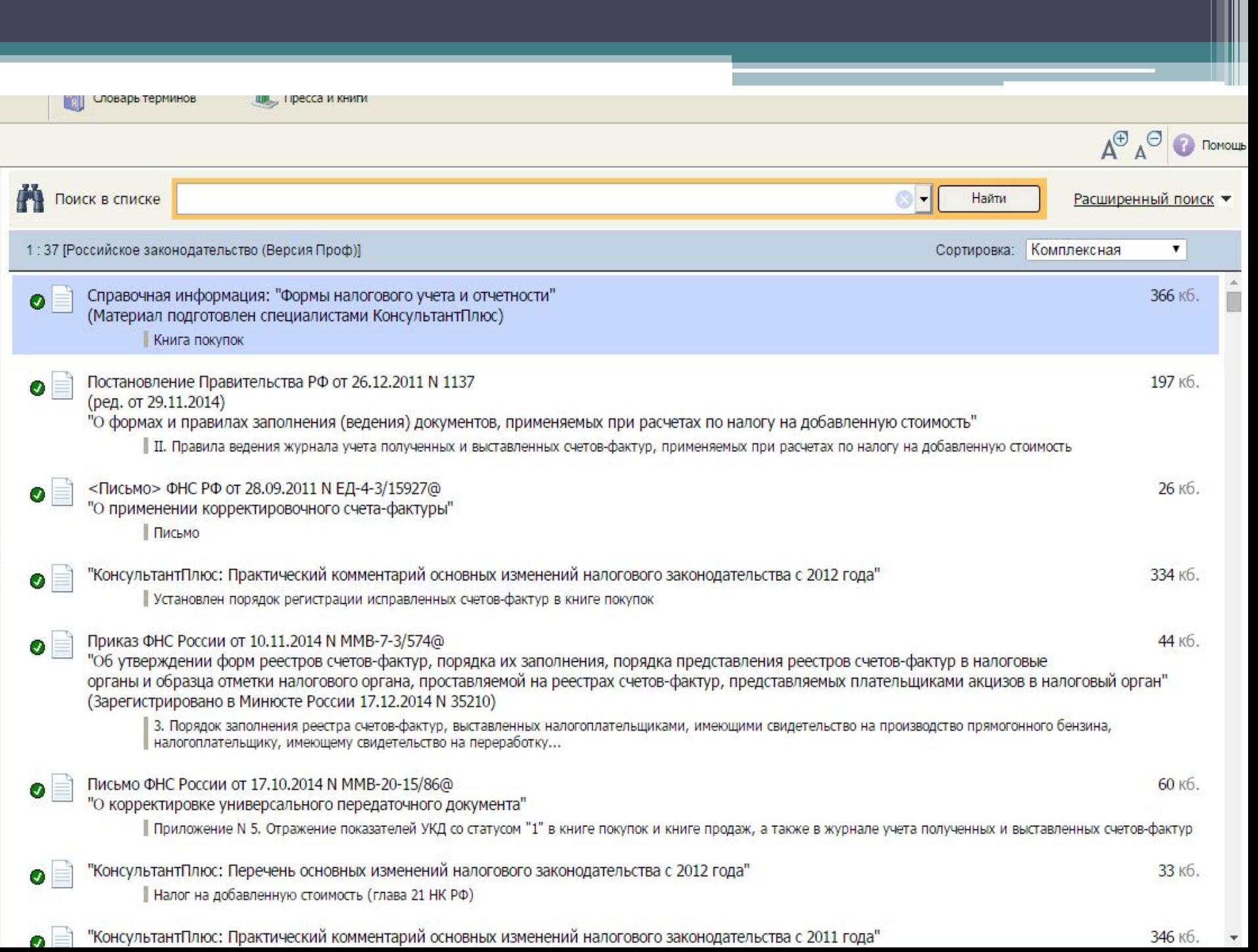

# Пример 2

Найти документ, которым направлено разъяснение о том, облагается ли повышенная стипендия налогом. При этом неизвестно, кем принят этот документ: то ли Минобразованием РФ, то ли Рособразованием, то ли Минобрнауки РФ

Технология выполнения:

1 Карточка поиска.

- 2. В поле «Принявший орган» последовательно выберем значения: МИНОБРНАУКИ РОССИИ, РОСОБРАЗОВАНИЕ, МИНОБРАЗОВАНИЕ РОССИИ, отмечая их каждый раз галочкой.
- 3. Соединим их логическим условием ИЛИ.
- 4. В поле «Текст документа» введем: СТИПЕНДИЯ НАЛОГ.
- 5. Построим список документов
- 6. Будет найдено Письмо Рособразования от 15.03.2005 № 16-55-69ин/04-06<06 освобождении от налогообложения стипендий>, из которого мы узнаем, что студенческие стипендии НДФЛ не облагаются.

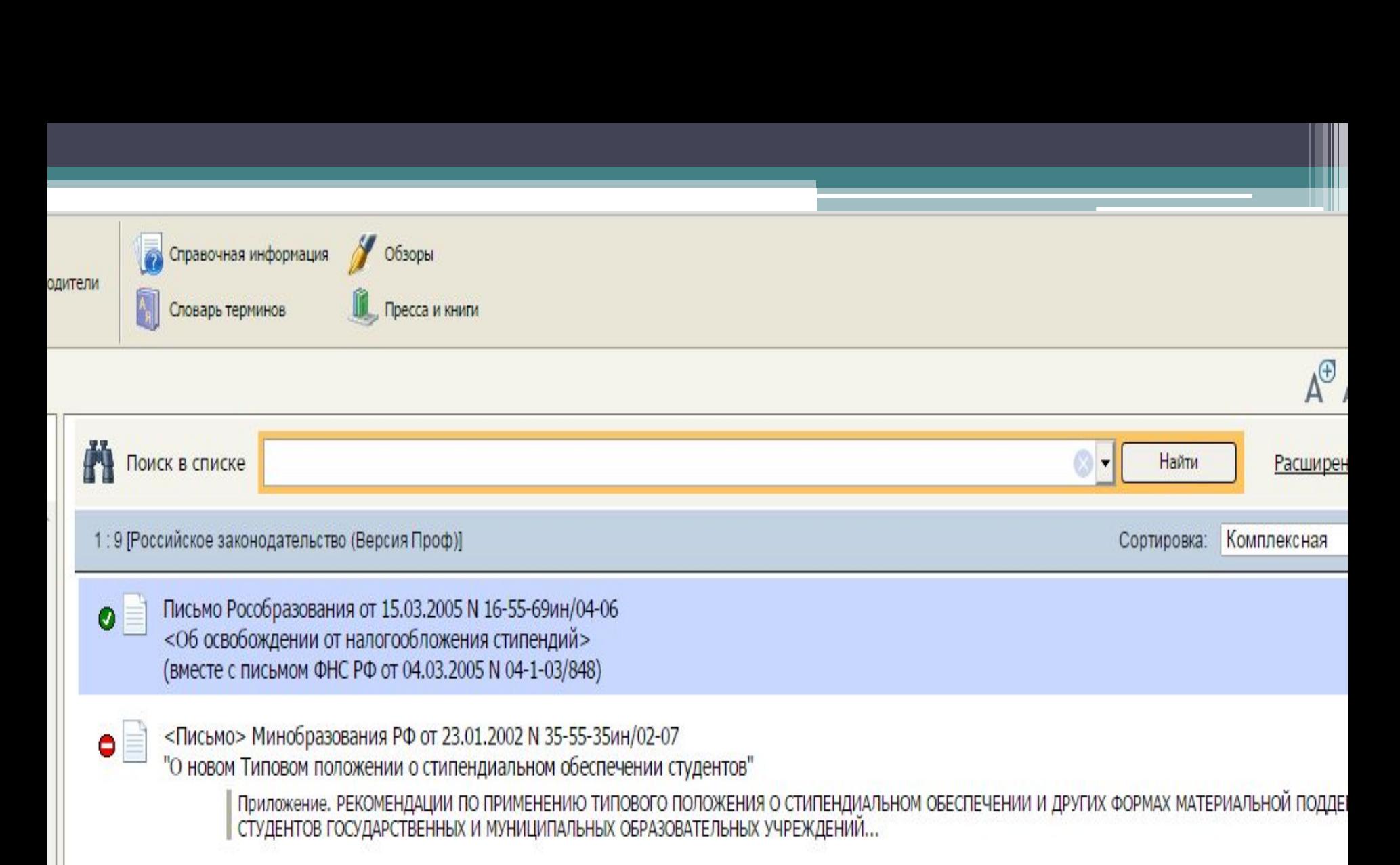

Приказ Минобрнауки России от 10.12.2013 N 1321

(ред. от 03.09.2015)

"Об утверждении Порядка составления и утверждения плана финансово-хозяйственной деятельности федеральных государственных учреждений, находящихся в ведении Министерства образования и науки Российской Федерации"

(Зарегистрировано в Минюсте России 25.12.2013 N 30834)

II. Показатели по поступлениям, выплатам и источникам дефицита средств федерального государственного учреждения (подразделения)

# *Пример 3*

Найдите документ, принятый в первом квартале 2014 года, которым устанавливается коэффициент индексации социальной пенсии

### *Технология выполнения:*

- 1. Поле "Текст документа" " ИНДЕКСАЦИЯ СОЦИАЛЬНОЙ ПЕНСИИ ".
- 2. В поле "Дата": С 01.01.2014 ПО 31.03.2014
- 3 Строим список документов.
- 4. Открываем документ.

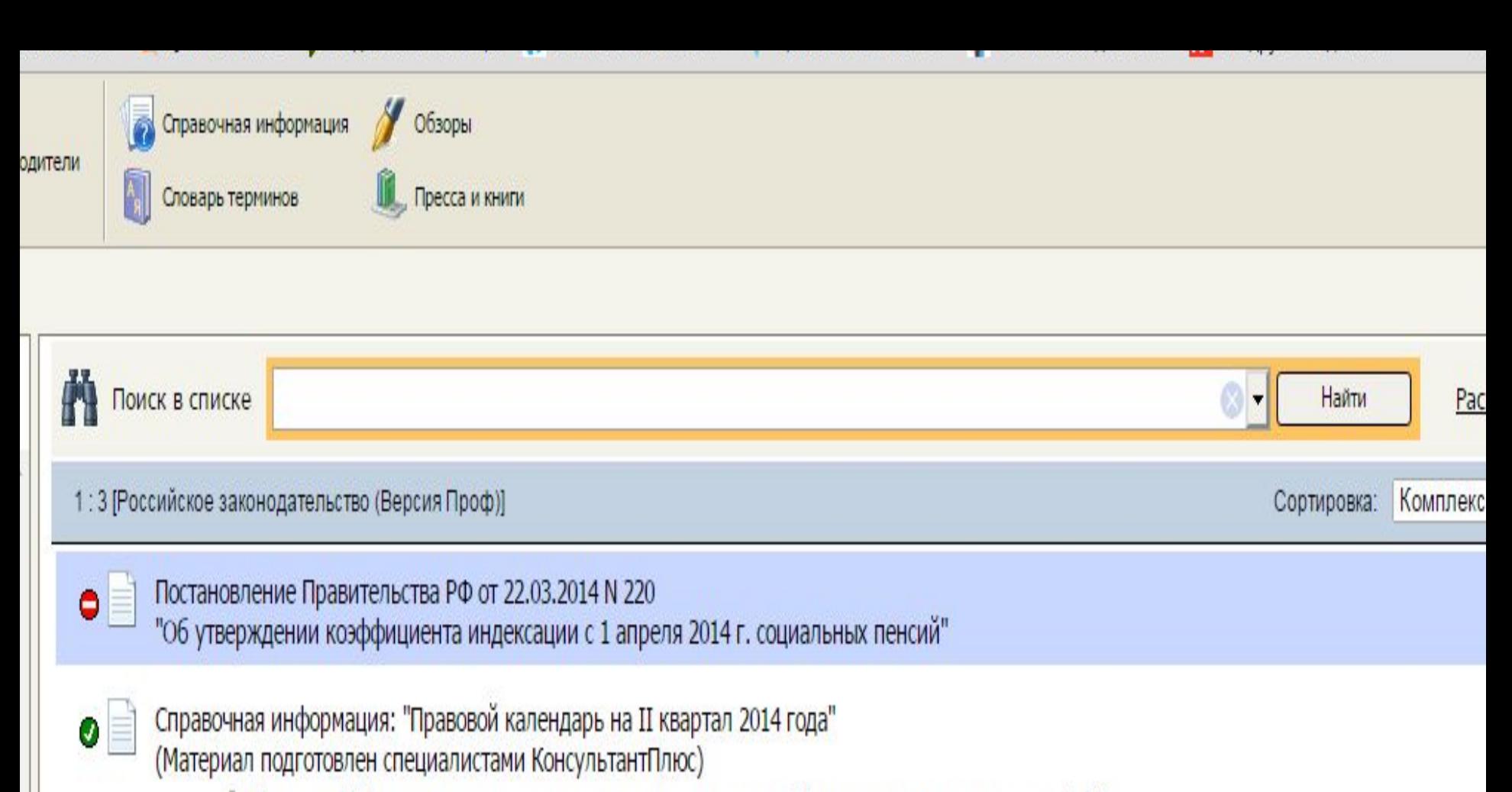

С 1 апреля 2014 года социальные пенсии скорректированы на коэффициент индексации в размере 1,171.

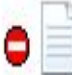

Решение Верховного Суда РФ от 19.02.2014 N АКПИ13-1318

<06 оставлении без удовлетворения заявления о признании частично недействующими абзаца первого пункта 2, абзаца первого пункта 3 Положения об установлении, выплате, перерасчете и индексации размера дополнительного ежемесячного пожизненного материального обе гражданам, осуществлявшим трудовую деятельность в организациях, осуществляющих виды деятельности в области ядерного оружейного к Российской Федерации, и военных представительствах Министерства обороны Российской Федерации, созданных в этих организациях, при в трудовую пенсию. утв. Постановлением Правительства РФ от 01.09.2005 N 549>

### *Самостоятельно:*

- 1. Найти документы, в которых сказано о том, где расположен и из чего состоит штрих-код налоговых деклараций и иных документов, предоставляемых в налоговые органы.
- 2. Найти документ, определяющий размер возмещения по застрахованному вкладу в банках
- 3. Найти правила ввоза в РФ валюты и ценных бумаг.

**Быстрый поиск документов по практическому вопросу с помощью «Правового навигатора»**

## *Пример 1*

- Найти классификацию основных средств, включаемых в амортизационные группы. *Технология выполнения:*
- 1. Выбрать вкладку Правовой навигатор.
- 2. В строке «Найти слова» набрать ОС Классификация.
- 3. Отметить Классификация ОС. Амортизационные группы.
- 4. Построить список документов.

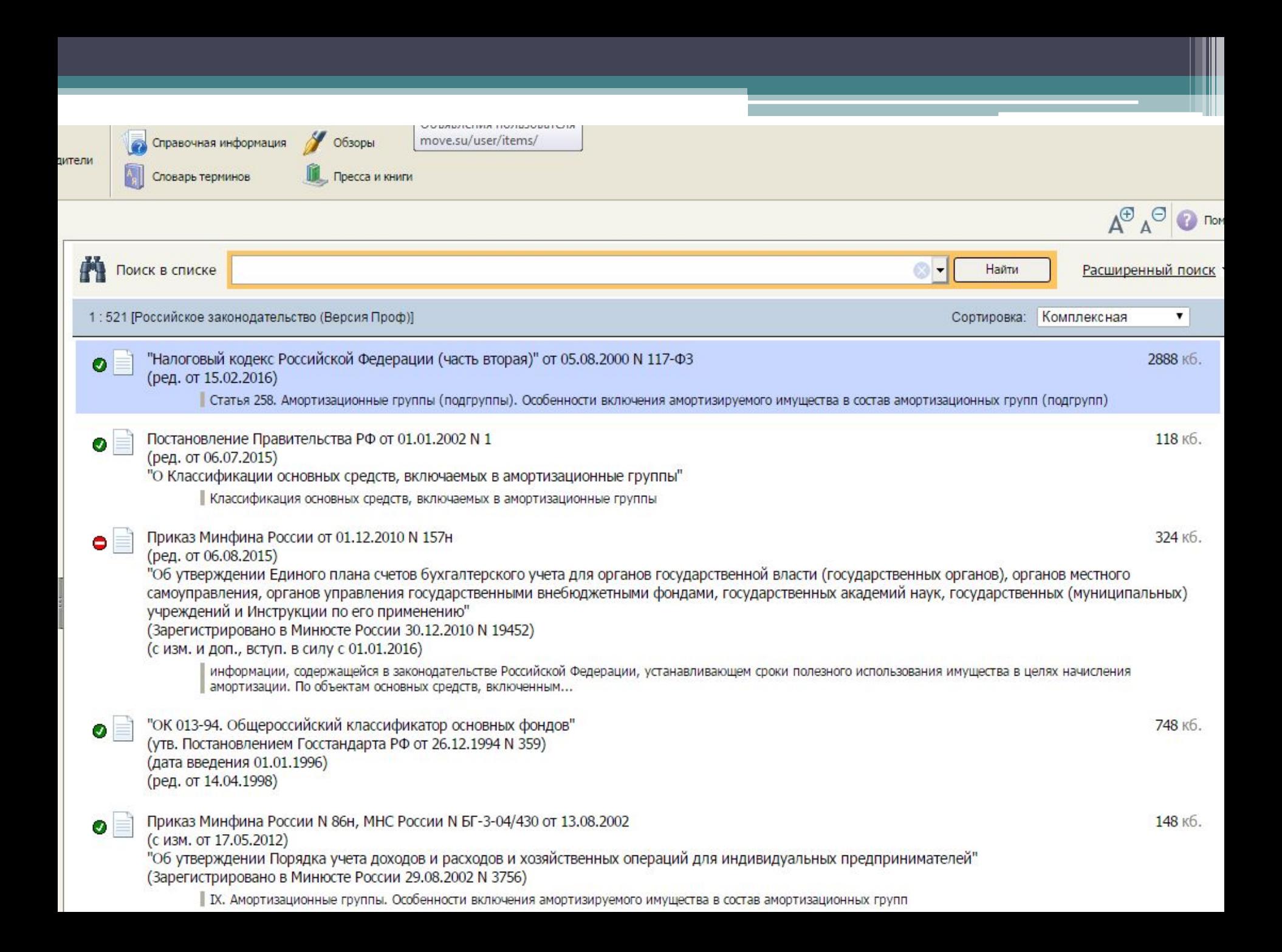

# *Пример 2*

Гражданин А. добирался на работу транспортом предприятия. Выходя из автобуса, поскользнулся и травмировал ногу. Выясните, за счет каких источников финансируется выплата пособия по временной нетрудоспособности в этом случае (несчастный случай на производстве)

#### *Технология выполнения*

- 1. Выбираем "Правовой навигатор".
- 2. В строке набираем «БОЛЬНИЧНЫЙ НЕСЧАСТНЫЙ СЛУЧАЙ»
- 3. В группе понятий «БОЛЬНИЧНЫЙ ЛИСТ» выбираем ключевое понятие «БОЛЬНИЧНЫЙ ЛИСТ ПРИ ТРАВМЕ НА ПРОИЗВОДСТВЕ».
- 4. Строим список документов.

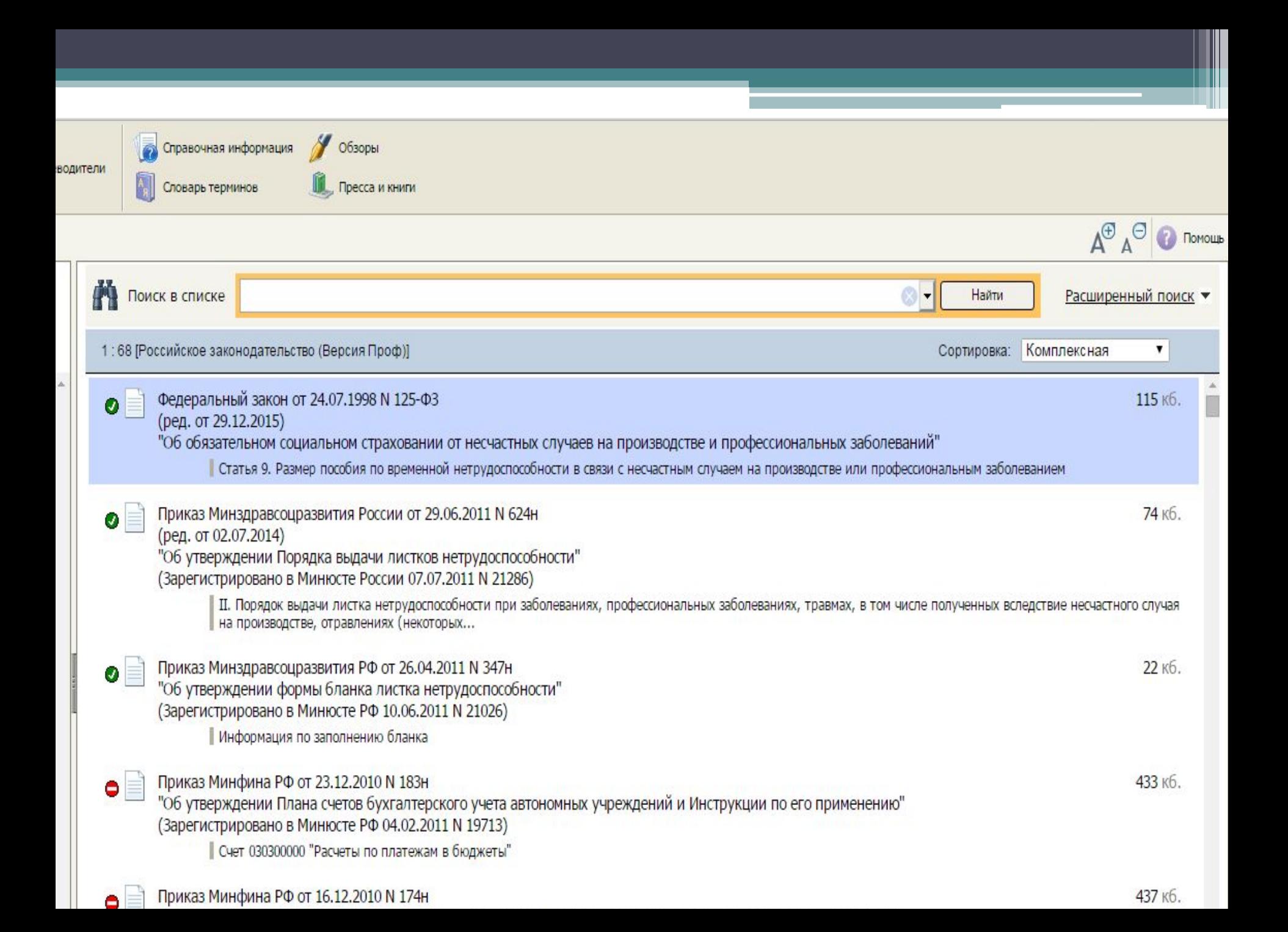

## *Самостоятельно:*

- 1. Найти тарифы страховых взносов на обязательное пенсионное страхование, действующие в настоящее время.
- 2. Нужно определить, каким образом оплачивается сдельная работа в выходные или праздничные дни
- 3. Найти информацию касающуюся порядка проведения налоговых проверок.

# **III. Поиск документов по практическому вопросу с помощью «Быстрого поиска»**

# *Пример 1*

- Необходимо найти Федеральный закон "О государственной регистрации юридических лиц и индивидуальных предпринимателей" *Технология выполнения*
- 1. В строке Быстрого поиска зададим: ЗАКОН О ГОСРЕГИСТРАЦИИ ЮРЛИЦ
- 2. Строим список документов. Искомый документ будет находиться вверху списка

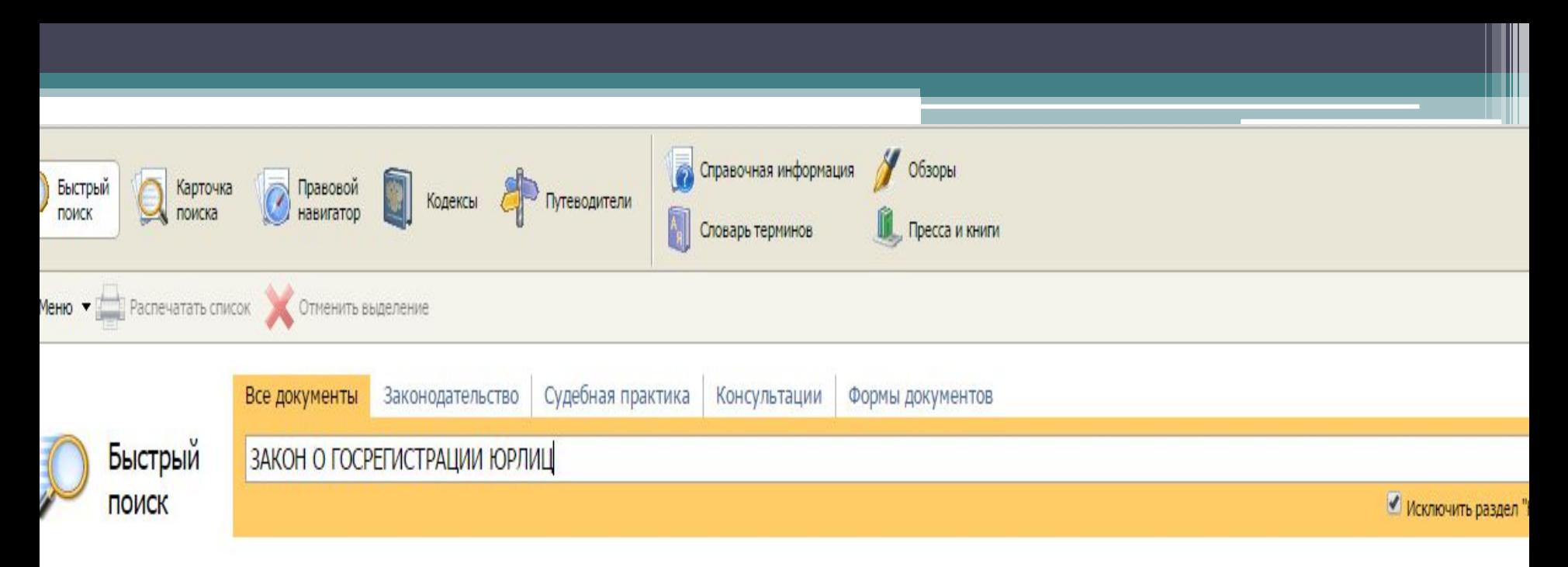

Как искать

Быстрый поиск обеспечивает эффективный поиск как отдельных документов, так и подборок документов, необходимых для решения конкретной проблемы. Например:

- статья 149 НК РФ
- закон о защите прав потребителей
- приказ минфина 66н
- предоставление коммунальных услуг
- основные средства в лизинге
- имущественный налоговый вычет

#### Последние запросы:

- ИНДЕКСАЦИЯ СОЦИАЛЬНОЙ ПЕНСИИ
- СТИПЕНДИЯ НАЛОГ
- Регистрация счетов-фактур с исправлениями

## *Пример 2*

Выясним, какова продолжительность отпуска для сдачи госэкзаменов работникам-студентам, обучающимся по очной форме обучения

*Технология выполнения*

- 1. В строке Быстрого поиска зададим: ОТПУСК ДЛЯ СДАЧИ ГОСЭКЗАМЕНОВ
- 2. Откроем Трудовой кодекс РФ
- 3. В ст. 173 «Гарантии и компенсации работникам, совмещающим работу с обучением в образовательных учреждениях высшего профессионального образования, и работникам, поступающим в указанные образовательные учреждения» дан ответ на вопрос

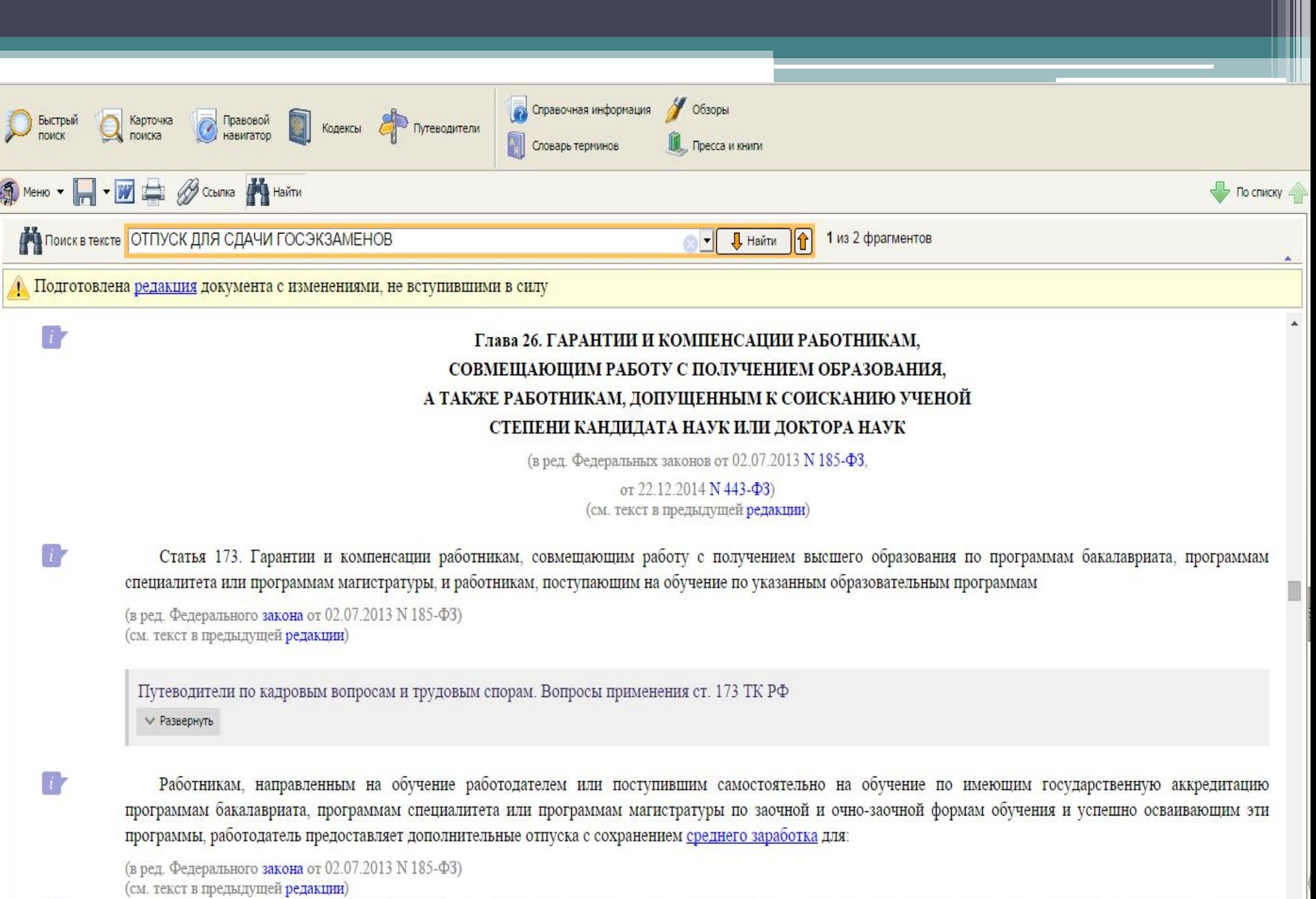

прохождения промежуточной аттестации на первом и втором курсах соответственно - по 40 календарных дней, на каждом из последующих курсов соответственно - по 50 календарных дней (при освоении образовательных программ высшего образования в сокращенные сроки на втором курсе - 50 календарных дней);

### *Самостоятельно:*

- 1. Выясните, может ли неработающая мать отказаться от использования стандартного налогового вычета по НДФЛ на ребенка в пользу работающего отца ребенка
- 2. Найдите описание образца международного водительского удостоверения. Дополнительно выясните, можно ли для такого документа сфотографироваться в головном уборе.
- 3. Найдите Правила подсчета и подтверждения страхового стажа для определения размеров пособий по временной нетрудоспособности, по беременности и родам

# *Подводим итог*

- 1. Назначение системы «Консультант Плюс»?
- 2. Какие виды информации можно найти в программе «Консультант Плюс»?
- 3. Какие инструменты поиска существуют в программе?
- 4. Как быстро найти документ по известным реквизитам?
- 5. Как быстро найти документ без известных реквизитов?
- 6. Как найти документы по практическому вопросу?
- 7. Как вы думаете, насколько в дальнейшей вашей профессиональной деятельности будет востребована практика применения СПС «КонсультантПлюс»?

# *Домашнее задание*

Повторение изученного материала по рабочим тетрадям, составление презентации по работе с СПС «КонсультантПлюс». (Презентация должна состоять не менее чем из 5 слайдов. Примерная тематика следующая:

- 1 слайд тематическая страничка СПС «КонсультантПлюс»,
- 2 слайд основные возможности и преимущества СПС «КонсультантПлюс»,
- 3 слайд содержание основных информационных банков СПС «КонсультантПлюс»,
- 4 слайд основные инструменты работы (по видам информации),
- 5 слайд ваши впечатления о программе СПС «КонсультантПлюс».)